- 申请人账号,由依托单位(即在基金委注 册过的单位)添加。(注:已经有申请人 **/**负责人 账号的人员,不需要再次添加;若忘记登录信息,可以在系 统首页的"忘记密码"功能中找回。)
- 令参与人账号,由申请人在"申请与受理" —"项目申请"—"在线申请"—"新增 项目申请"一"填写申请"进入后的"人 员信息"卡片中添加。(注 **<sup>1</sup>**:参与人账号由申请 人添加,不需要依托单位操作。注 **2**:参与人账号无法做为 项目主持人填写申请书)

## [查看添加申请人图解](#page-1-0)

[查看添加参与人图解](#page-2-0)

## 添加申请人图解

## <span id="page-1-0"></span>依托单位科研处添加申请人

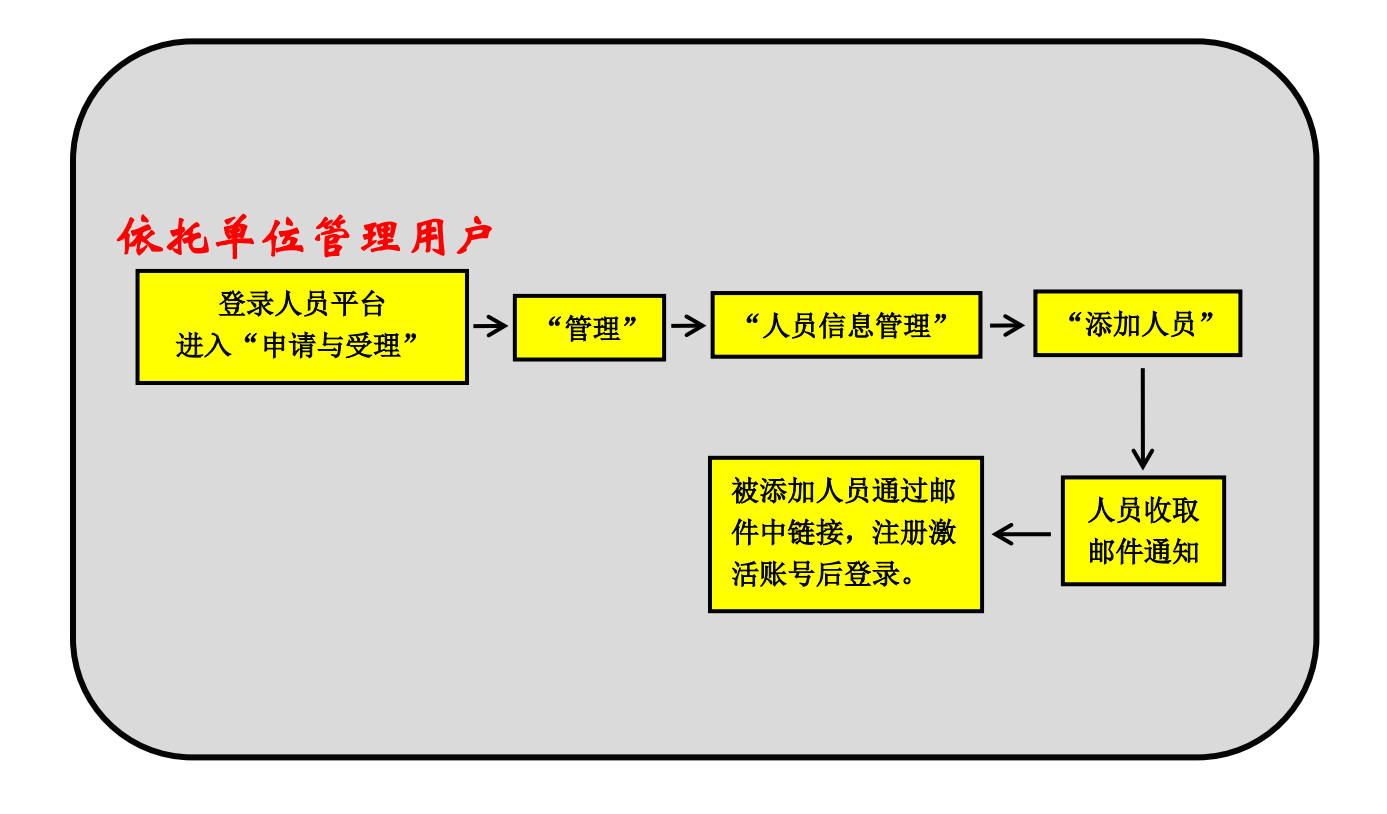

## 添加参与人图解

<span id="page-2-0"></span>项目申请人添加参与人

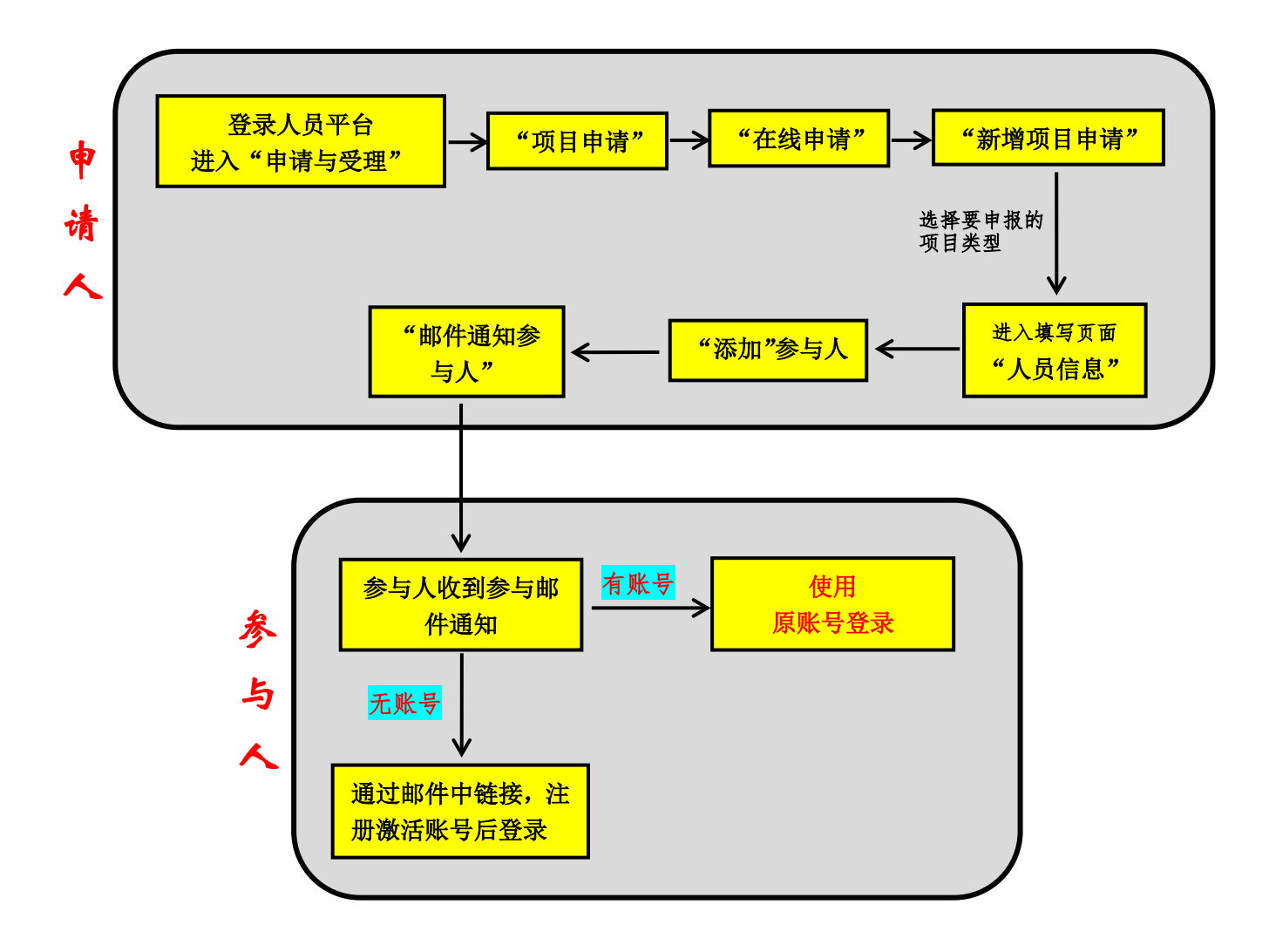